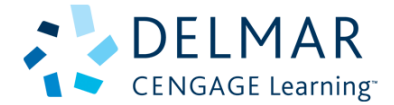

# **Welcome to the Student Resources!**

Please read about the features listed below to help you get the most out of using your Student Resources disk.

### **Viewing files on the interface:**

In order to view and edit the following files on the interface you will need to have: Adobe Acrobat Pro ® for PDF files.

If you do not have the software listed above, we supply: **PC**  Adobe Acrobat ® Viewer

You can use the Adobe Acrobat ® 9.1 Viewer we provide to open and view the files on this disk. The viewers are located under the PC Adobe Acrobat ® 9.1 Viewer button on the interface.

### **Video:**

To view the video located on the interface, click on the Video button. This will bring you to a sub-menu and then choose the video you would like to view. Once choosing the video of your choice, this will launch the video in a video player. Sometimes the Video will contain a description field with information pertaining to the video that is playing. NOTE: Some videos may not contain this information, please refer to the textbook.

#### **Search:**

A search feature has been added to the Instructor's Resource to give you the option to search by file types, files name, and chapters. Example: If you type in "chapter 3", all corresponding files for chapter 3 will show in the search results window. If you search for "video", all videos with their titles will show up in the search results window. From the search results window, you can click on the results and are able to access those specific files. NOTE: The search feature does not search within the files content, only by file types, file names, and chapters.

# **Minimum System Requirements:**

#### **PC**

- Operating System: XP w/ SP2, Vista
- Hard Drive space: 200MB
- Screen resolution: 1024 x 768 pixels
- CD-ROM or DVD-ROM drive
- Sound card and listening device required for audio features
- An Internet connection, Firefox 2 or Internet Explorer 6 & 7 for Internet based content

#### **Technical Support:**

Telephone: 1-800-648-7450 8:30 AM - 6:30 PM Eastern Time E-mail: delmar.help@cengage.com

Microsoft<sup>®</sup>, Windows®, Windows XP® and Windows Vista® are trademarks of the Microsoft Corporation.